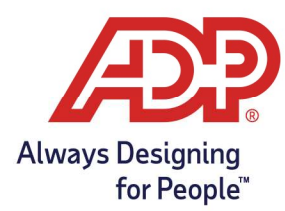

# Mobile Guides - ADP Time Kiosk – Employee Sync and Application Refresh

### Objectives:

- Perform application refresh to allow sync of all employees from database
- This feature is found in the newest versions of the ADP Time Kiosk app  $(1.6.3+)$

#### Resources:

- ADP Time Kiosk Apple Store: https://apps.apple.com/us/app/adp-time-kiosk/id1455253414
- ADP Time Kiosk Google Play: https://play.google.com/store/apps/details?id=com.adp.time.kiosk&hl=en\_US&gl=US

### Performing Application Refresh

- 1. From the Employee Sign on screen: Tap the Menu  $\bigcirc$  option.
- 2. Tap the Gear Wheel  $\mathbb{G}$  icon to enter **Settings**.

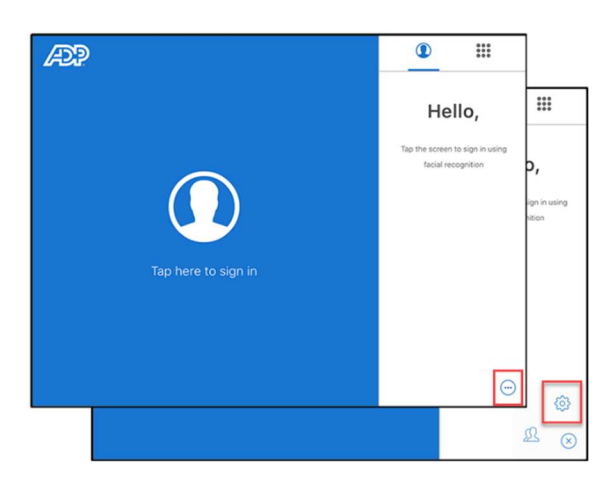

3. On the Enter you ADP Credentials screen, sign in with your Administrator login.

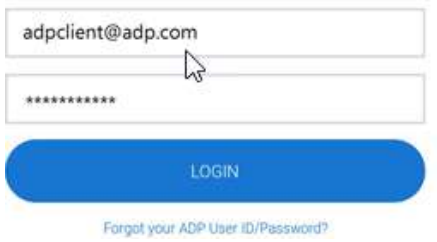

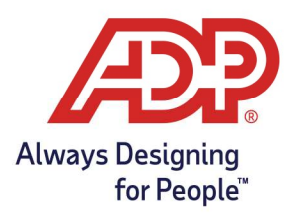

# Mobile Guides - ADP Time Kiosk – Employee Sync and Application Refresh

4. Tap the System Information header to access the connection options.

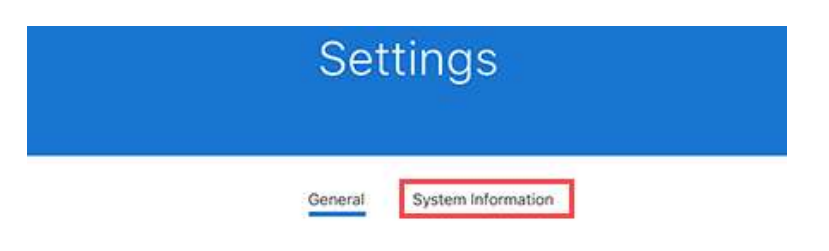

5. Under the Connection option, navigate to Last Connection and click the refresh arrows.

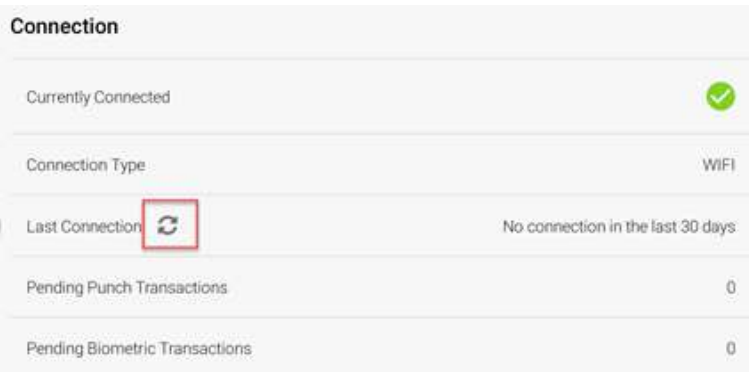

6. A progress bar will initiate. Do not navigate away from this screen until it is complete.

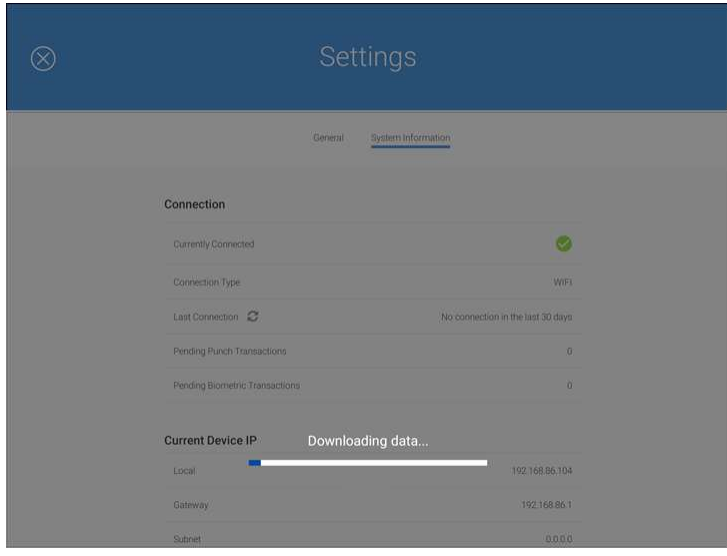